**SAIVA BHANU KSHATRIYA COLLEGE**

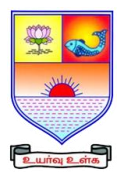

**(Aruppukottai Nadargal Uravinmurai Pothu Abi Viruthi Trustuku Pathiyapattathu)**

# **ARUPPUKOTTAI**

**DEPARTMENT OF COMMERCE**

## **QUESTION BANK**

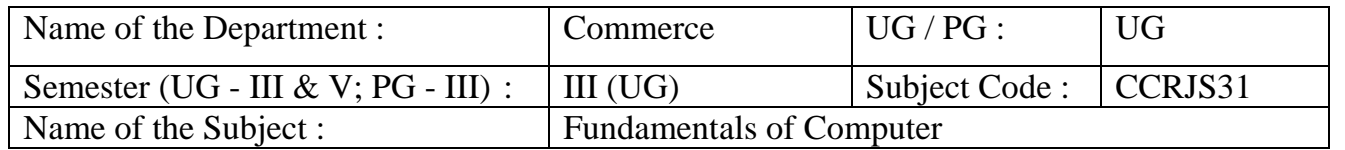

## **Section A (Multiple Choice Questions)**

## **Unit I**: **(Windows)**

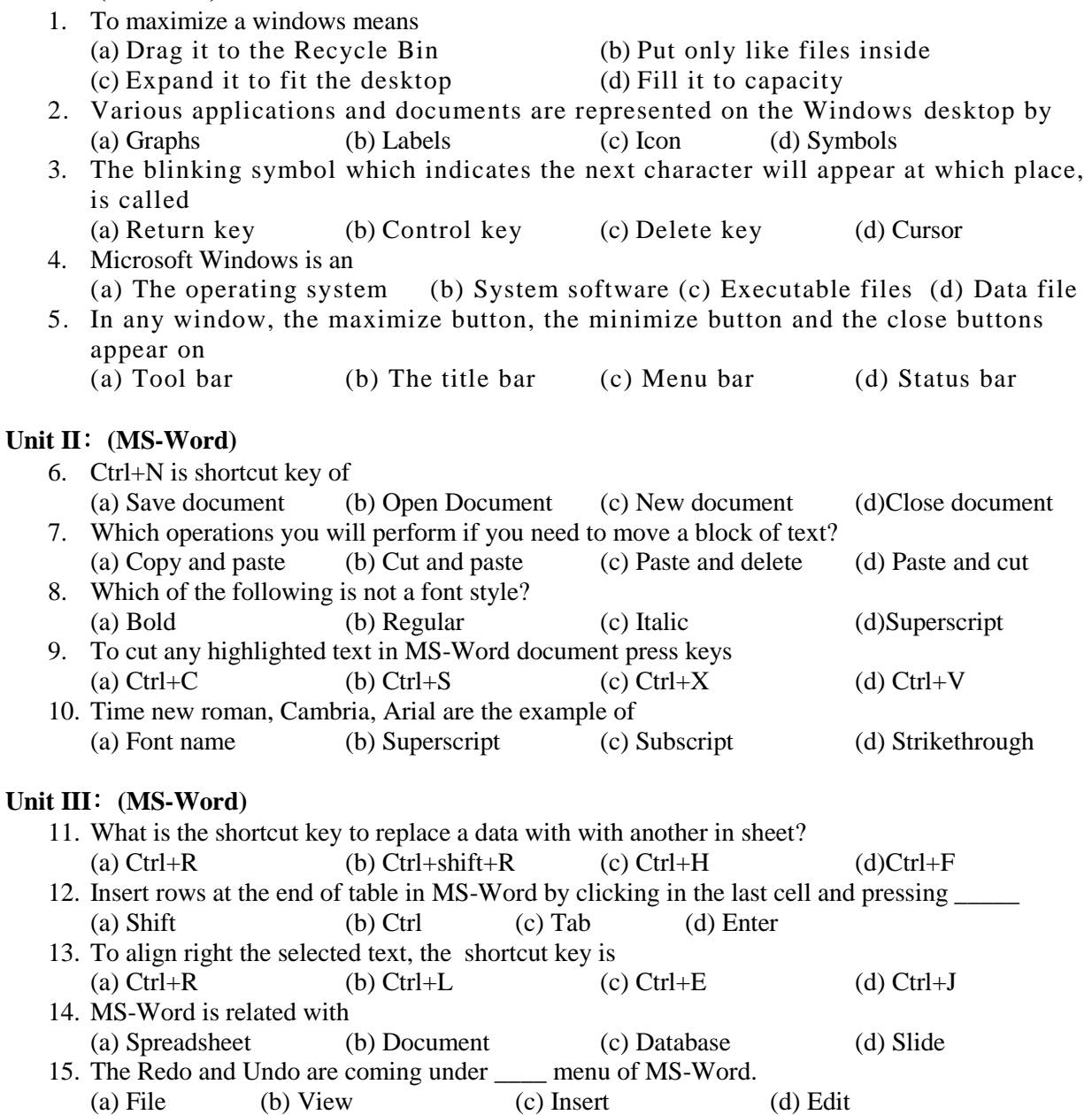

 **SAIVA BHANU KSHATRIYA COLLEGE**

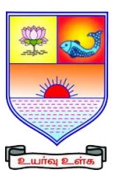

**(Aruppukottai Nadargal Uravinmurai Pothu Abi Viruthi Trustuku Pathiyapattathu)**

## **ARUPPUKOTTAI**

**DEPARTMENT OF COMMERCE**

## **QUESTION BANK**

## **Unit IV**: **(MS-Excel)**

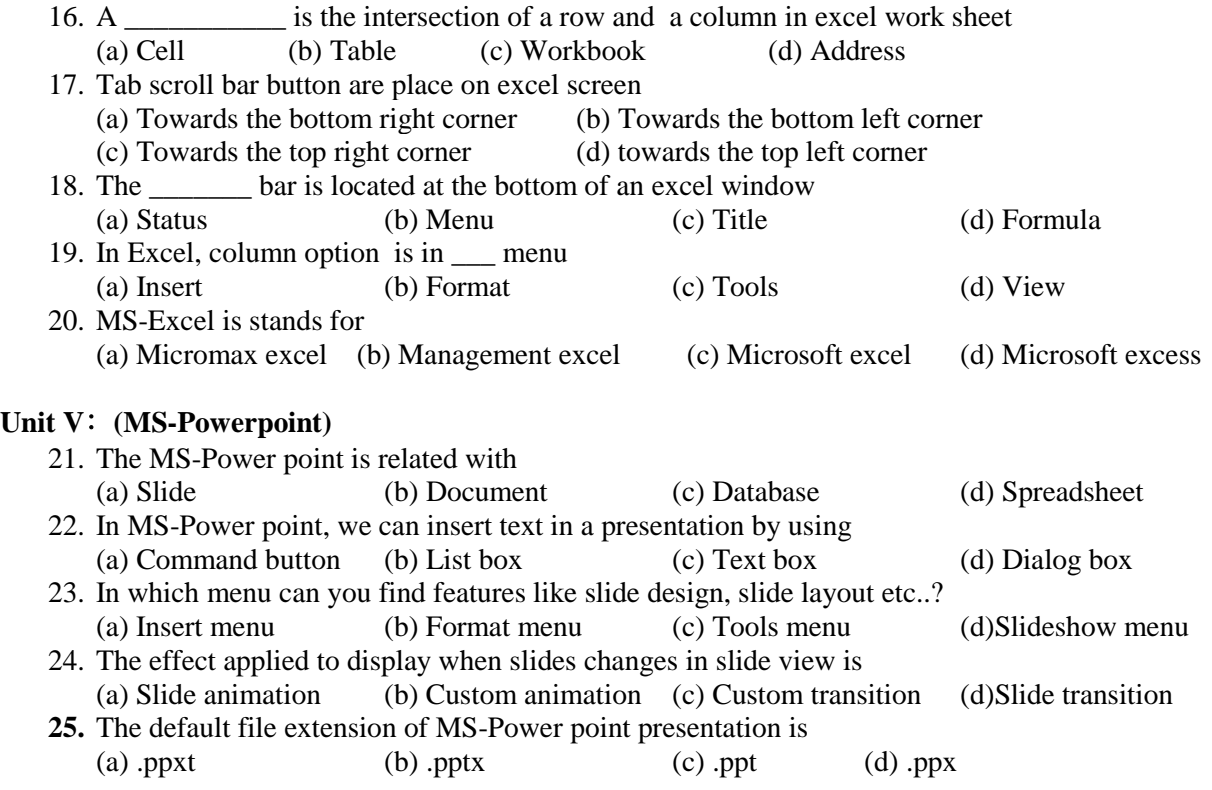

## **Section B (7 mark Questions)**

## **Unit I**: **(Windows)**

- 26. Explain the advantages and disadvantages of windows.
- 27. Write a short notes on a) Windows search b) Windows task bar
- 28. How will you switching the MS-Office.
- 29. What are the steps to be involved opening and closing of windows?
- 30. Explain the functions of mouse.

## **Unit II**: **(MS-Word)**

- 31. Explain the method of creating a new document in word.
- 32. Explain the different options in aligning of text in MS-Word.
- 33. How will you save a file in MS-word.
- 34. Write a short notes on a) Title bar b) Task bar c) Standard tool bar
- 35. What is MS Word? State its features?

## **Unit III**: **(MS-Word)**

- 36. Discuss the procedure to use bullets and numbering.
- 37. How do you inserting the page numbers in MS-Word document.
- 38. Write a short note on a)Undo b) Redo
- 39. How will you insert a picture in MS-Word document
- 40. Narrate the different ways to make spell checking in MS-Word.

 **SAIVA BHANU KSHATRIYA COLLEGE**

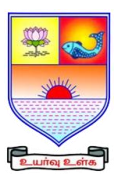

#### **(Aruppukottai Nadargal Uravinmurai Pothu Abi Viruthi Trustuku Pathiyapattathu)**

## **ARUPPUKOTTAI DEPARTMENT OF COMMERCE QUESTION BANK**

#### **Unit IV**: **(MS-Excel)**

- 41. How will you create and save file in MS-Excel?
- 42. Mention the steps for copying and pasting formula in MS-Excel.
- 43. Enumerate the different ways for changing column width in excel worksheet.
- 44. Explain the function of MS-Excel.
- 45. How will you formatting the text in MS-Excel.

#### **Unit V**: **(MS-Powerpoint)**

- 46. Describe the creation of Power point slide.
- 47. Write a short note on slide transition in MS-Power point.
- 48. How will you save a file in MS-Power point.
- 49. Write down the steps for inserting picture in Power point slide presentation.
- 50. What all elements can be added to a slide?

## **Section C (10 mark Questions)**

#### **Unit I**: **(Windows)**

- 51. Briefly explain the features of Windows.
- 52. State the components of windows.

#### **Unit II**: **(MS-Word)**

- 53. Discuss the different options used in print dialog box of MS-Word document.
- 54. Explain the steps involved in moving, correcting and inserting text in MS-Word.

#### **Unit III**: **(MS-Word)**

- 55. Briefly explain the procedure involved in creating table in word.
- 56. What are the steps to be involved in inserting a header and footer?

#### **Unit IV**: **(MS-Excel)**

- 57. Discuss the various features in MS-Excel.
- 58. Explain about the creation of charts in MS-Excel.

## **Unit V**: **(MS-Powerpoint)**

- 59. Explain the various power point presentation views
- 60. Discuss the features of MS- Power point.